CZ. Stručná úvodní příručka PL. Skrócona instrukcja obsługi

# **CREATIVE** T15 WIRELESS

- Quick Start Guide EN.
- DE. FR. Guide de démarrage rapide
- **Schnellstart**
- IT. Guida Quick Start
- ES. Guía rápida
- NL. Snel aan de slag
- PT. Guia de Início Rápido
- SV. **Snabbstartquide**
- NO. Lynstart
- Οδηγός γρήγορης εκκίνησης EL.

SK. Stručná príručka LT. Greitasis pradžios vadovas

DA. Lynstart

HU.

PN: 03MF167000001 Rev A Model No. MF1670

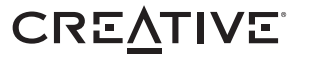

FI. Pikaohje

Gyorskalauz

RU. Краткое руководство по установке

© 2013 Creative Technology Ltd. All rights reserved. Creative and the Creative logo are trademarks or registered trademarks of Creative Technology Ltd in the United States and/or other countries. The *Bluetooth*® word mark and logos are owned by Bluetooth<br>SIG, Inc. and any use of such marks by Creative Technology Ltd is under license. All other tr respective owners and are hereby recognized as such. All other trademarks are the property of their respective owners and are<br>hereby recognized as such. All specifications are subject to change without notice. Use of this warranty. Actual contents may differ slightly from those pictured.

### **Object And Liquid Entry** Never push any object through the openings, as this can result in a fire, electric shock or damage. Do not spill liquid on the product. Optional (Sold Separately)  $\bullet$ **1 1**  $\qquad \qquad \qquad \Box$ INE OUT  $\overline{\mathbb{C}}$  $*_{\rho}$  $\bigoplus$  $\overline{\phantom{a}}$ (©) (©)  $\circledcirc$ CREATIVE 1 Right Speaker Left Speaker **2**  $7^{*}$  6 Ő Power / Volume Switch **3** de LED Status Indicator / **4** *Bluetooth* Connect Button 0

|◎

ၜ

**5** Tone Control Headphone out **6**

# **FR IT ES NL**

**1. Product Overview**

(A multi function button that performs various *Bluetooth* pairing / connecting activities)

To Analog Audio Source **7** Connection to left speaker **8**

To power adapter **9**

**9 3**

**4**

**2**

 $\Rightarrow$ 

CREATIVE T15 WRELESS

 $\circledcirc$ 

 $\circledcirc$ 

ၜ

ᇹ

 $\overline{\phantom{a}}$ 

(©)

∥⊚

 $\circledcirc$ 

**5**

ੇ

Ő

Action **Indicators** Press the *Bluetooth* LED Status Indicate<br>"CONNECT" button once and stays lit in Blue LED Status Indicator blinks Ready to stream music **Status** 

**CREATIV** 

**8**

# **2. Enjoy audio from** *Bluetooth* **devices**

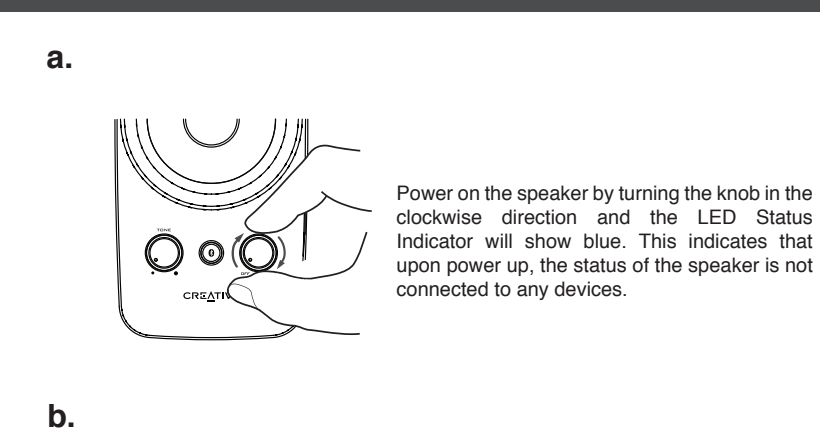

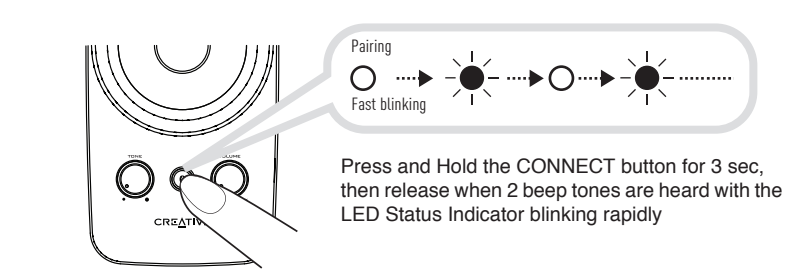

**Did you know?** can re-connect to the last connected device by either • Pressing the CONNECT button once when it is turned ON • Initiate a connection from your *Bluetooth* device while the speaker is on and not connected to any *Bluetooth* devices

**c.**

i. iii. iv. ii.

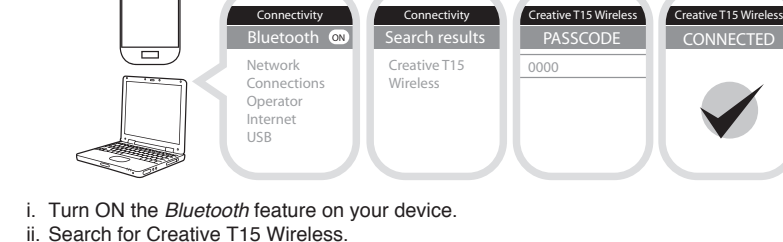

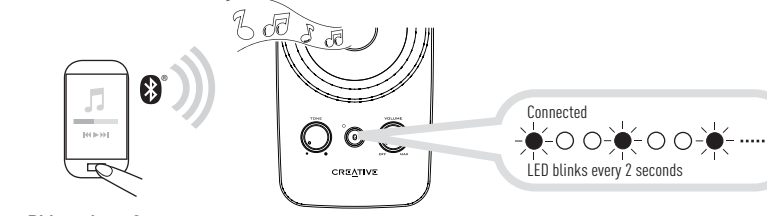

iii. Pair and connect to Creative T15 Wireless.

If prompted for passcode, enter 0000.

iv. Pairing successful, ready to stream music.

**Note**: The above are generic steps to pair to a *Bluetooth* device, for more specific instructions on *Bluetooth* connectivity for your device, please consult your manufacturer's manual.

# **Assembling the Power Adapter**

If there are several plug heads available, select one that matches your wall socket. Mount the plug head onto the power adapter base until it locks in place. Note that the plug head must be inserted approximately at the same angle as shown in the figure below. After locking, make sure that it is firmly secured.

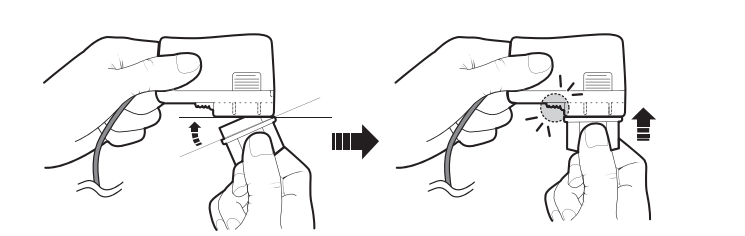

If you need to remove the plug head from the power adapter base, pull the latch to release the plug head, and gently remove it from the base.

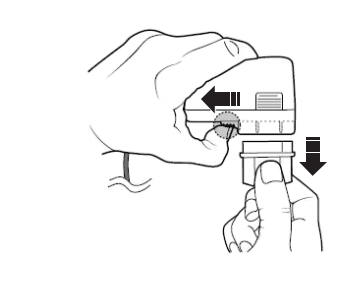

**3. Switching between paired devices**

# **4. Reset to default setting**

**Note:** Ensure that your next paired device's *Bluetooth* feature is ON and ready to accept connections.

Enjoy your favorite music from another paired *Bluetooth* device by following these steps to establish the connection

**3. Commutazione tra dispositivi abbination** Seguendo la procedura per stabilire la connessione<br>esposta di seguito, è possibile ascoltare musica da un esposta di seguito, è possibile ascoltare musica da un altro dispositivo *Bluetooth* abbinato

Indicatori

Premere il pulsante **CONNECT**  **Stato** Il sistema è pronto per la

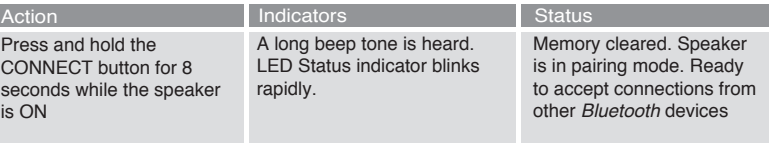

. Altavoz derech 2. Altavoz izquierdo 3. Botón de encendido / control de volumen 4. Indicador de estado LED / Botón de conexión *Bluetooth* (Botón multifunción que realiza varias actividades de emparejamiento/conexión

**Objets et liquide dans l'appareil<br>N'insérez iamais d'objets dans les ouvertures, afin d'éviter tout** N'insérez jamais d'objets dans les ouvertures, afin d'éviter tout risque d'incendie, d'électrocution ou d'endommagement. Ne répandez aucun liquide sur le produit. \*Facultatif (vendu séparémen

Control de sinto 6. Salida de auriculares 7. A fuente de audio analógica 8. Conexión con el altavoz izquierdo 9. Al adaptador de corriente

por las aberturas , ya .<br>gas eléctricas o daño No derrame líquidos sobre el producto. \*Opcional (se vende por separado)

You can return the Creative T15 Wireless to default settings and erase its memory of paired devices by following these steps

**1. Panoramica del prodotto**

2a) Conecte el altavoz al girar el mando en el sentido de las<br>agujas del reloj, y el indicador de estado LED se pondrá de<br>color azul. Esto indica que, aunque esté encendido, el altavoz<br>no está conectado a ningún dispositiv 2b) Pulse y mantenga pulsado el botón de Conexión *Bluetooth*

1. Altoparlante destro 2. Altoparlante sinistro 3. Interruttore di accensione/ spegnimento e controllo volume 4. Indicatore LED di stato / Pulsante CONNECT *Bluetooth* (Un pulsante multifunzione che esegue diverse attività di sincronizzazione/ collegamento *Bluetooth*)

ndo escuche dos pitidos mientras el indicador de estado LED parpadea rápid 2c) i. Conecte la función *Bluetooth* del dispositivo. ii. Busque Creative T15 Wireless iii. Empareje y conecte a Creative T15 Wireless. Si le solicita una contraseña, introduzca 0000. iv. Conexión correcta, listo para reproducir música.

5. Controllo toni 6. Uscita cuffie 7. Alla sorgente audio analogica 8. Collegamento all'altoparlante sinistro 9. All'adattatore di corrente

> Acción Indicadores Estado Puede devolver el Creative T15 Wireless a su configuración predeterminada y borrar su memoria de dispositivos emparejados si realiza los siguientes pasos

Acción Pulse el bo de Conexión *Bluetooth* una vez

l'abbinamento a un dispositivo *Bluetooth* in generale; per informazioni dettagliate sulla connettività *Bluetooth* del dispositivo, consultare il manuale del produttore.

> 1. Luidspreker recht 2. Luidspreker links 3. Voeding/volumeschakelaar 4. LED-statusindicator / *Bluetooth* Connect knop (Een multifunctionele knop die verschillende koppel- en 6. Hoofdtelefoon uit

**Lo sapevi?**

**È possibile ricollegare l'ultimo dispositivo connesso in** 

**due modi:**

● Premendo il pulsante CONNECT una volta quando il

dispositivo è acceso.

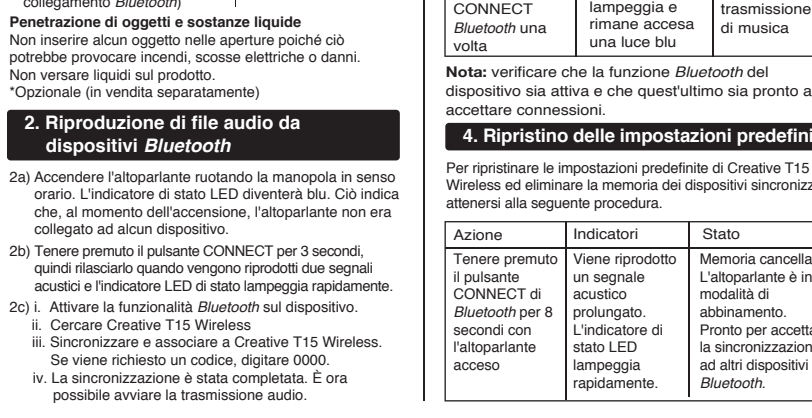

● Impostando la connessione dal dispositivo *Bluetooth*  quando l'altoparlante è acceso e ad esso non sono

collegati dispositivi *Bluetooth* 

**Nota**: le precedenti operazioni riguardano

**4. Ripristino delle impostazioni predefinite**

che quest'ultimo sia pronto ad

Stato

memoria dei dispositivi sincronizzati

ocedura.

Memoria cancellata. L'altoparlante è in modalità di abbinamento. Pronto per accettar la sincronizzazione ad altri dispositivi *Bluetooth*.

U kunt de Creative T15 Wireless terugzetten op de standaard instellingen en het geheugen van gekoppelde apparaten wissen door de volg

**Montaggio dell'adattatore di corrente** Se ci sono più spine disponibili, sceglierne una adatta alla presa a muro. Installare la spina sulla base dell'adattatore di corrente finché non si blocca in posizione. Notare che questa deve essere inserita quasi alla stessa angolazione come mostrato nella figura in basso. Dopo averla **Montage van de stroom** Als er verschillende plugkoppen beschikbaar zijn, kies dan degene die past in uw stopcontact. Monteer de plugkop op de stroomadapterbasis totdat deze op zijn plaats klikt. Merk op dat de plugkop in ongeveer dezelfde hoek geplaatst moet worden zoals wordt getoond in de figuur onderaan. Zorg dat deze stevig is bevestigd na het vastklikken. Als u de plugkop opnieuw dient te verwijderen van de stroomadapterbasis, trek aan de vergrendeling om de plugkop los te maken en verwijder deze voorzichtig

bloccata, assicurarsi che sia ben fissata. Se è necessario staccare la spina dalla base dell'adattatore di corrente, tirare l'attacco per rilasciare la spina e rimuoverla delicatamente dalla base.

> L'indicatore di stato LED lampeggia e

**1. Visión general del producto**

### **2. Disfrute del sonido de los dispositivos**  *Bluetooth*

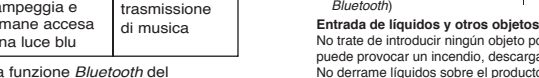

**Status** Minne er tøm Høyttaler er i sammenkomodus. Kla til å godta tilkoblinger fra andre *Bluetooth*  enheter.

Du kan returnere Creative T15 Wireless til standardin gene og slette minnet med parede enheter ved å følge disse trinnene

Hvis det er flere plugghoder tilgjengelig, velger du en som passer til din stikkontakt. Monter plugghodet på strømadapterens base til den låses på plass. Merk deg at plugghodet må settes inn omtrent i samme vinkel som vist i figuren under. Etter låsing sørger du for at den sitter godt fast. Hvis du må trekke ut plugghodet fra strømadapterbasen, må du trekke sperrehaken for å frigjøre plugghodet og fjerne det forsiktig fra baser

#### **3. Bytte mellom sammenkoblede enheter** Lytt til favorittmusikken din fra en annen sammenkob *Bluetooth* enhet ved å følge denne fremgangsmåten for å opprette tilkobling: Handling Indikatorer **Status**

du brukerhåndboken fra produse

**Nota**: Las instrucciones anteriores son los pasos generales a seguir para conectar con un dispositivo *Bluetooth*; para obtener instrucciones más específicas sobre la conectividad *Bluetooth* del dispositivo, consulte el manual del fabricante. **¿Sabía que...? Puede volver a conectarlo con el último dispositivo conectado al**

● Pulsar una vez el botón de Conexión *Bluetooth* cuando esté encendido ● Iniciar una conexión desde el dispositivo *Bluetooth* mientras el

altavoz está encendido pero no conectado con otros dispositivos *Bluetooth*

# **predeterminados**

Du kan låta Creative T15 Wireless återgå till sina standardinställningar och radera de i dess minne kopplade enheter genom att följa nedanstående steg

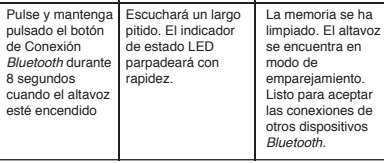

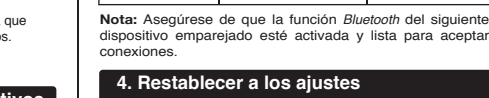

**Conexión del adaptador de alimentación** Si posee varios cabezales disponibles, seleccione el que cida con su enchufe de pared. Fije el cabezal del enchufe a la base del adaptador de corriente hasta que se ncaje correctamente. Tenga en cuenta que el cabezal de enchufe debe estar insertado aproximadamente en el ismo ángulo que se muestra en la siguiente figura. Después de bloquearlo, compruebe si está conectado correctamente. Si necesita quitar el cabezal del enchufe de la base del adaptador de corriente, tire con cuidado del pasador para liberar el cabezal del enchufe y retírelo de la base.

**emparejados**

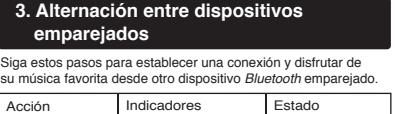

● Initiere en forbindelse fra din *Bluetooth* enhed, når højttaleren ikke er sluttet til nogen *Bluetooth* en

# **3. Sådan skifter du mellem parrede enhed**

El indicador de stado LED adea y sigue de color azul

Listo para nroduci música

> **2. Audio vanaf andere** *Bluetooth*  **apparaten afspelen**

Du kan nulstille Creative T15 Wireless til standardind inger samt slette hukommelsen af parrede enheder ved at følge disse trin. 5. Toonregelaar

Nyd din yndlingsmusik fra en anden parret *Bluetooth*  enhed ved at følge disse trin for at oprette forbindelsen Handling Indikatorer Tryk en gang på *Bluetooth*  Connectknappen LED-indikatoren Klar til at blinker og lyser konstant blåt **Status** streame musik

### verbindingsactiviteiten via *Bluetooth* uitvoert) **Voorwerpen en vloeistoffen** Duw nooit een voorwerp door de openingen in het product, omdat dit kan resulteren in brand, een elektrische schok of beschadiging. Mors ook geen vloeistoffen op het product.

\*Optioneel (apart verkocht)

2a) Zet de luidspreker aan door de knop rechtsom te draaien en de LED-statusindicator gaat blauw branden. Dit geeft aan dat bij het aanzetten de luidspreker niet op andere

. Coluna direita 2. Coluna esquerda 3. Comutador Alimentação/ Volume 4. Indicador de Estado LED / Botão *Bluetooth* Connect (Um botão multifunções que executa várias actividades de emparelhamento/ligação *Bluetooth*) 5. Controlo de Tonalidad sentiele auxi<br>Saída de ausc 7. Ligação à fonte áudio analógica 8. Ligação à coluna esquerda 9. Ligação ao adaptador de corrente **Entrada de Objectos e Líquidos**

apparaten is aangesloten.

**1. Producto** 

2a) Ligue a coluna, rodando o botão no sentido dos ponteir do relógio, e o Indicador de Estado LED exibirá a cor azul. Isto indica que, ao ser ligada a alimentação, a coluna não está ligada a quaisquer dispositivos.

2b) Druk op de knop *Bluetooth* Connect en houd deze 3 seconden ingedrukt. Laat los wanneer u twee pieptonen hoort en de LED-statusindicator snel begint te knipperen 2c) i. Zet de *Bluetooth* functie op uw apparaat aan. ii. Zoek naar Creative T15 Wireless iii. Koppel en verbind met Creative T15 Wireless. Voer 0000 in als er naar een toegangscode wordt gevraagd. iv. Koppelen gelukt, gereed voor het streamen van muziek. **Opmerking**: De bovenstaande stappen zijn de algemene stappen voor het koppelen van een *Bluetooth* apparaat. Voor specifieke instructies voor het maken van een *Bluetooth* verbinding op uw apparaat raadpleegt u de handleiding van de fabrikant.

ligada, mantenh

 $8$  segun

**Wist u dat?**

**U kunt opnieuw verbinding maken met het laatst verbonden apparaat door** ● Eenmaal op de knop *Bluetooth* Connect te drukken

# **3. Schakelen tussen gekoppelde apparate**

wanneer het apparaat AAN staat **Een verbinding te maken vanaf uw Bluetooth apparaa** wanneer de luidspreker aan staat en met geen enke *Bluetooth* apparaat verbonden is

7. Naar analoge geluidsbron 8. Verbinding met linker luidspreker 9. Naar de stroomadapter Luister naar uw favoriete muziek vanaf een ander gekoppeld *Bluetooth* apparaat door met deze stappen een verbinding te maken. Actie Indicatoren

# **4. Terugzetten op de standaard instelling**

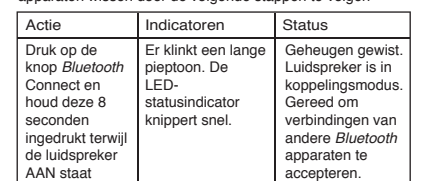

Desfrute das suas músicas favoritas a partir de outro<br>dispositivo *Bluetooth* emparelhado, executando os passos dispositivo *Bluetooth* emparelhado, executado seguintes para estabelecer a ligação Acção Indicadores O Indicador de Estado LED pisca Estado Pronto para transmitir

### **PT DA SV NO Montar o Adaptador de Corrente**

van de basis.

**Opmerking:** Zorg dat op het volgende gekoppelde apparaat de *Bluetooth* functie AAN staat en dat dit gereed is voor het accepteren van verbindingen.

#### Druk eenmaal LEDop de knop statusindicator **Status** Gereed voor het streamen

*Bluetooth* Connect knippert en blijft auw branden van muziek

### **1. Produktoversikt**

1. Høyre høyttaler 2. Venstre høyttaler 3. På/av-/volumbryter 4. LED-statusindikator / *Bluetooth* tilkoblingsknapp (En multifunksjonsknapp som utfører forskjellig *Bluetooth* paring eller tilkoblingsaktiviteter) **Tonekontroll** 6. Hodetelefonutgang 7. Til analog lydkilde 8. Tilkobling til venstre høyttaler 9. Til strømadapter

**2. Lytte til lyd fra** *Bluetooth* **enheter** Ikke søl væske på produktet. \*Valgfritt (selges separat)

# **Objekt- og væskeinntak** Skyv aldri objekter inn gjennom åpningene, da dette kan føre til brann, elektrisk støt eller skade.

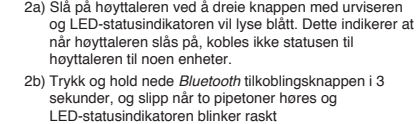

- 2c) i. Slå PÅ *Bluetooth* funksjonen på enheten. ii. Søk etter Creative T15 Wireless iii. Par og koble til Creative T15 Wireless.
- Hvis du blir bedt om passord, skriver du inn 0000. iv. Paring vellykket, klar til å streame musikk.

**Obs!** Trinnene ovenfor gjelder for sammenkobling med en *Bluetooth* enhet. Hvis du vil ha mer detaljerte instruksjoner om *Bluetooth* tilkobling for enheten, ser

**Visste du?**

**Du kan koble til den sist tilkoblede enheten på nytt ved** 

**å gjøre ett av følgende:**

● Ved å trykke på *Bluetooth* tilkoblingsknappen én gang når

den er slått PÅ

● Starte en tilkobling fra *Bluetooth* enheten når høyttaleren er på og ikke er koblet til noen *Bluetooth* enhet

# **4. Tilbakestill til fabrikkinnstillingene**

Trykk og hold nede *Bluetooth* tilkoblingsknap-pen i 8 sekunder mens høyttaleren er PÅ

Du hører en lang pipelyd. LEDstatusindikatoren blinker raskt.

Handling Indikatorer

# **Montering av strømadapteren**

**Merk:** Kontroller at *Bluetooth* funksjonen på den neste sammenkoblede enheten er PÅ og klar til å motta tilkoblinger.

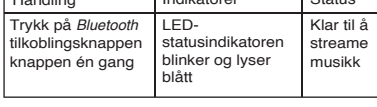

# **1. Produktöversikt**

# **2. Spela upp ljud från** *Bluetooth* **enheter**

1. Höger högtalare 2. Vänster högtalare trömbrytare/volymknapp 4. LED statusindikator / *Bluetooth* anslutningsknapp (En flerfunktionsknapp som utför olika *Bluetooth* ihopkopplings / anslutningsaktiviteter) 5. Tonkontroll 6. Uttag hörlurar 7. Till analog ljudkälla 8. Anslutning till vänster högtalare 9. Till strömadapter **Föremål och vätskor** Stoppa aldrig in föremål i enhetens öppningar eftersom

det kan orsaka brand, elektrisk stöt eller annan skada Spill inte vätska på enheten. \*Tillval (säljs separat)

- 2a) Slå på högtalaren genom att vrida knappen medurs. Statusindikatorn lyser med blått ljus. Detta anger att högtalaren inte är ansluten till några enheter under uppstarten. 2b) Tryck på anslutningsknappen och håll den intryckt i 3
- sekunder och släpp den när du hör 2 piptoner och statusindikatorn snabblinkar. 2c) i. Slå PÅ *Bluetooth* funktionen på din enhet. ii. Sök efter Creative T15 Wireless
- iii. Koppla ihop och anslut till Creative T15 Wireless. Om du anmodas ange en kod, ange 0000. iv. Ihopkoppling utförd, klar att strömma musik.

**Obs**: Stegen ovan beskriver generiska åtgärder för att koppla ihop en *Bluetooth* enhet. Om du vill ha mer

#### detaljerad information om *Bluetooth* anslutningar till din enhet, se i tillverkarens användarhandbok. **Visste du att? Du kan återansluta till den senast anslutna enheten genom att antingen**

● Trycka en gång på *Bluetooth* anslutningsknapp när enheten är PÅ ● Initiera en anslutning från *Bluetooth* enheten när

högtalaren är påslagen och inte är ansluten till någon *Bluetooth* enhet

# **4. Återställa fabriksinställningar**

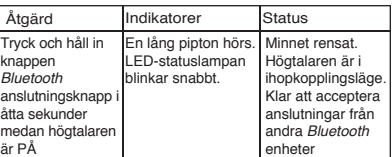

# **Ihopsättning av nätadaptern** Om det finns flera kontakthuvuden tillgängliga, välj det som passar till ditt vägguttag. Montera kontakthuvudet

i nätadapterbasen tills det låses på plats. Lägg märke till att kontakthuvudet måste sättas in med ungefärligt samma vinkel som den som visas i bilden nedan. Efter att den låst fast kontrollera att den sitter säkert . Om du behöver ta loss kontakthuvudet från nätadaptern, dra i spärren för att frigöra kontakthuvudet och ta försiktigt loss det från basen.

# **3. Växla mellan ihopkopplade enheter**

Spela din favoritmusik från en annan ihopkopplad *Bluetooth*  enhet genom att upprätta en anslutning enligt följande. Åtgärd Indikatorer Status Tryck på *Bluetooth* anslutningsknapp Statusindikatorn blinkar och lyser strömma sedan blå Klar att musik

**Obs!** Se till att nästa ihopkopplade *Bluetooth* funktion är PÅ och klar att ta emot anslutningar. en gång

# **2. Lyt til musik fra** *Bluetooth* **enheder**

1. Højre højttaler 2. Venstre højttaler 3. Tænd-/slukknap / Volumenknap 4. LED-statusindikator / *Bluetooth* Connect-knap (En multifunktionsknap, der udfører forskellige aktiviteter ved pardannelse/oprettelse af forbindelse via *Bluetooth*) 5. Tonekontrol 6. Hovedtelefon udgang 7. Til analog lydkilde 8. Sådan oprettes forbindelse til venstre højttaler 9. Til strømadapter

### **Genstands- og væskeindtrængen**

# Put aldrig en genstand ind gennem åbningerne, da dette kan resultere i brand, elektrisk stød eller beskadigelse. Spild ikke væske på produktet.

\*Valgfrit tilbehør (sælges separat)

2a) Tænd for højttaleren ved at dreje knappen med uret, og LED-statusindikatoren lyser blåt. Dette indikerer, at ve opstart er status for højttaleren, at den ikke er sluttet til nogen enheder. 2b) Tryk på *Bluetooth* Connect-knappen, og hold den nede i

3 sekunder, slip den derefter, når der høres 2 bip, og LED-statusindikatoren blinker hurtigt. 2c) i. Aktivér enhedens *Bluetooth* funktion. ii. Søg efter Creative T15 Wireless iii. Par og opret forbindelse til Creative T15 Wireless. Hvis du bliver bedt om en adgangskode, skriv 0000 iv. Parringen er udført, klar til at streame musik.

**Bemærk!** Det ovenstående er generiske trin til at parre en *Bluetooth* enhed, se i producentens manual for mere specifikke instruktioner om din enheds muligheder for *Bluetooth* tilslutning. **Vidste du? Du kan tilslutte til den sidste tilsluttede enhed igen ved enten at** ● Trykke på *Bluetooth* Connect-knappen en gang, når den tændt

# **4. Nulstil til standardindstillingerne**

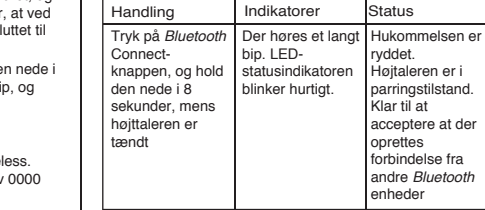

### **Sådan samles strømadapteren** Hvis der er flere stik, så vælg et, der passer til stikkontakten. Tilslut stikket i strømadapterens bund indtil det låser på plads. Bemærk at stikket skal indsættes i omtrent samme vinkel som vist i figuren

nedenfor. Sørg, efter at den låser, for at den sidder solidt fast. Træk, hvis du vil fjerne stikket fra strømadapterens bund, i låsen for at frigøre stikket og forsigtigt fjerne det fra bunden.

# **1. Produktover**

**Bemærk!** Sørg for, at den næste parrede enheds *Bluetooth* funktion er AKTIVERET og klar til at acceptere forbindelser.

### **1. Descrição Geral do Produto**

### **2. Desfrutar de música a partir de dispositivos** *Bluetooth*

### Nunca introduza qualquer objecto através das aberturas, pois

tal poderá provocar um incêndio, electrocussão ou danos. Não derrame líquido sobre o produto. \*Opcional (vendido em separado)

2b) Mantenha premido o botão *Bluetooth* Connect durante 3 segundos e solte-o quando ouvir 2 sinais sonoros e o Indicador de Estado LED começar a piscar rapidamente.

- 2c) i. Ligue a funcionalidade *Bluetooth* no seu dispositivo.
- ii. Procure Creative T15 Wireless iii. Emparelhe e ligue ao Creative T15 Wireless.
- Se lhe for pedido um código-passe, digite 0000. iv. Emparelhamento bem sucedido, pronto para transmitir música.

**Nota**: Os passos acima descritos são passos genéricos para emparelhar com um dispositivo *Bluetooth*; para obter instruções mais específicas acerca da conectividade *Bluetooth* do seu disp consulte o manual fornecido pelo respectivo fabricante.

# **Sabia? Pode voltar a ligar ao último dispositivo ligado, das formas seguintes** ● Premir o botão *Bluetooth* Connect uma vez, quando

estiver ligado ● Iniciar uma ligação a partir do seu dispositivo *Bluetooth*, quando a coluna estiver ligada à corrente e não estiver ligada a quaisquer dispositivos *Bluetooth*

# **4. Repor as predefinições**

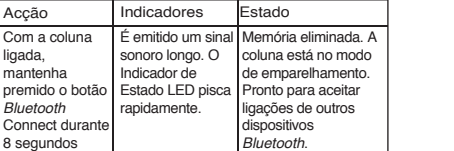

Pode repor as predefinições no Creative T15 Wireless e limpar a sua memória de dispositivos emparelhados, através dos passos seguintes

Se a ficha possuir vários pernos disponíveis, seleccione o correspondente à sua tomada de parede. Monte o perno na base do adaptador de corrente até ficar devidamente encaixado. Tenha em conta que o perno deve ser inserido aproximadamente no mesmo ângulo, conforme é mostrado na figura abaixo. Após bloquear, certifique-se de que está bem fixo. Se necessitar de remover o perno da base do adaptador de corrente, puxe a lingueta para soltar o perno e remova-o suavemente da base.

# **3. Alternar entre os dispositivos emparelhados**

Acção

do dispositivo emparelhado seguinte está ligada e pronta para aceitar ligações.

**Nota:** Certifique-se de que a funcionalidade *Bluetooth*  música

Prima uma vez o botão *Bluetooth* Connect

e permanece aceso em azul

# **2. Écoute de son provenant d'autres périphériques** *Bluetooth*

2a) Pour mettre le haut-parleur sous tension, faites tourner le bouton dans le sens des aiguilles d'une montre jusqu'à ce que le voyant d'état s'allume en bleu. Cela indique qu'après le démarrage, le haut-parleur n'est connecté à aucun périphérique.

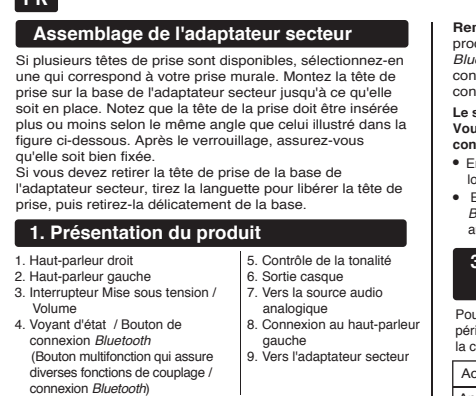

- 2b) Appuyez sur le bouton de connexion *Bluetooth* pendant 3 secondes, puis relâchez-le lorsque 2 bips sonores sont émis et que le voyant d'état se met à clignoter rapidement
- 2c) i. Activez la fonctionnalité *Bluetooth* sur votre périphérique. ii. Recherchez Creative T15 Wireless iii. Couplez et connectez-vous à Creative T15 Wireless. En cas de demande de mot de passe, entrez 0000. iv. Couplage réussi, prêt à diffuser de la musique.
- Action Voyants Appuyez sur le bouton de connexion *Bluetooth* pendant 8 secondes lorsque le haut-parleur est allumé Un long bip sonore est émis. Le voyant l'état clignote pidement. suivant ces étapes

# **4. Restauration des paramètres par défaut**

État Mémoire effacée. Le haut-parleur est en mode couplage. Prêt à accepter les connexions à partir d'autres périphériques *Bluetooth*.

Vous pouvez retourner aux paramètres par défaut du Creative T15 Wireless et effacer la mémoire des périphériques couplés en

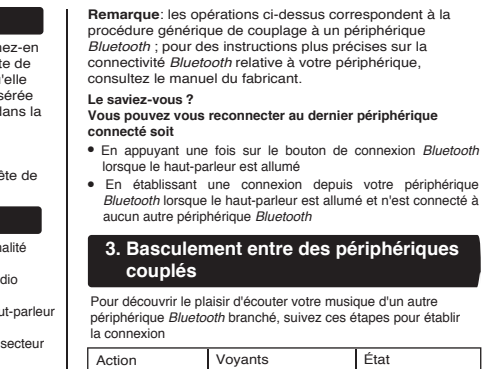

**Remarque:** assurez-vous que la fonction *Bluetooth* du périphérique couplé suivant est activée et que ce dernier est prêt à accepter les connexions.

connexion *Bluetooth*

Appuyez une fois sur le bouton de Le voyant d'état bleu clignote, puis

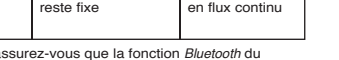

Prêt à diffuser de la musique